# **Автомобильное комбинированное устройство 3 в 1 ВИЗАНТ 740 SIGNATURE**

## **Руководство пользователя**

#### Содержание

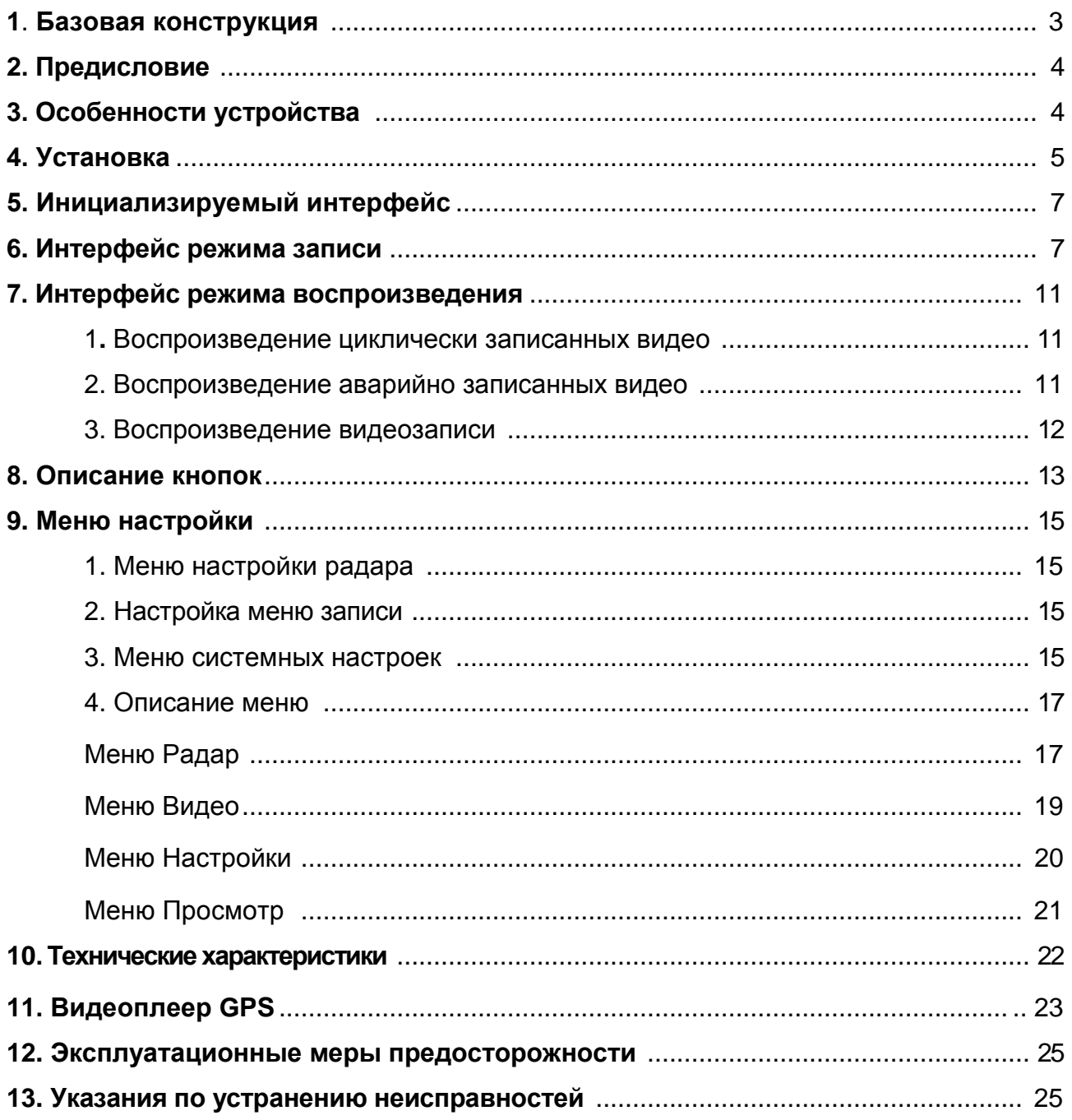

#### **1. Базовая конструкция**

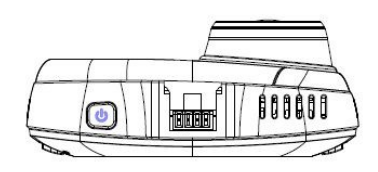

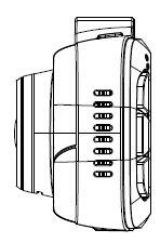

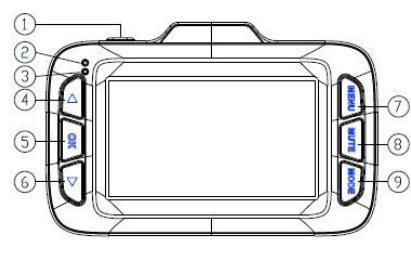

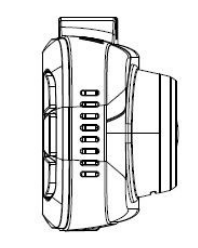

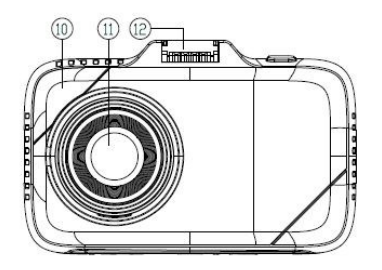

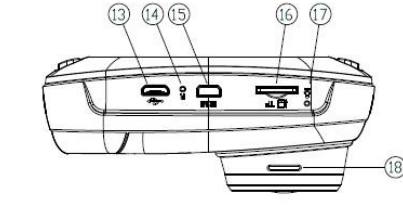

- 1.  $\mathbf{\Theta}$ : Кнопка питания
- 2. Индикатор зарядки
- 3. Индикатор записи
- 4. **A**: Кнопка прокрутки вверх/громкости
- 5. OK: Кнопка подтверждения выбора
- 6. Т: Кнопка прокрутки вниз/звукозаписи
- 7. MENU: Меню/Возврат
- 8. MUTE: Блокировка звука
- 9. MODE: Переключение режимов радара/Фотосъемка
- 10. Радиолокационная панель
- 11. Объектив
- 12. Заряжаемый контакт держателя GPS-приемника
- 13. Гнездо USB
- 14. Кнопка сброса
- 15. Интерфейс HDMI
- 16. Гнездо под карту памяти микро-SD
- 17. Микрофон
- 18. Динамик

#### **2. Предисловие**

Благодарим за покупку этого устройства. Это портативное, многофункциональное, высокотехнологичное изделие обеспечивает видеозапись высокой четкости, фотосъемку, запись звука, внешнюю высокоскоростную USB-передачу данных и зарядку. Его разнообразные функции способствуют созданию удобных и безопасных условий вождения автомобиля.

В настоящем руководстве пользователя содержится подробная информация о том, как устанавливать и эксплуатировать устройство, приводятся его технические характеристики. Внимательно прочитайте это руководство, прежде чем приступать к эксплуатации автомобильного видеорегистратора. Храните это руководство в надежном месте, чтобы можно было воспользоваться им в будущем.

#### **3. Особенности устройства**

1. Легкое и компактное, простое в установке, не ухудшает обзор водителя и хорошо вписывается в интерьер салона.

2. Дисплей высокого разрешения на тонкопленочных транзисторах.

3. Поддерживает видеозапись высокой четкости с разрешением 1080P и плавное воспроизведение видеокадров.

4. Непрерывная запись, не допускающая потери данных.

5. Малошумящий сверхширокоугольный объектив с разрешением 4MP и стеклянными линзами.

6. При наличии функции деварпинга (развертывание сферических изображений в плоские), используемой для коррекции искажений изображения, изображение не искажается даже при отображении на широком экране.

7. Чувствительность G-датчика может регулироваться.

8. Когда устройство включено и обнаруживает столкновение или резкое торможение, оно автоматически запускает запись происшествия.

9. Функция идентификации автомобиля позволяет вводить в устройство номерной знак транспортного средства.

10. Поддержка работы карты памяти большой емкости и режима циклической записи позволяет устанавливать для видеозаписи различную длительность.

После заполнения карты памяти новый видеофайл записывается поверх самого старого автоматически, обеспечивая непрерывную запись а течение всего времени.

11. Записанные видео можно просматривать на самом видеорегистраторе, компьютере или телевизоре.

12. Управление с помощью одной кнопки аварийной записи и записи без звука.

13. Режим GPS-позиционирования.

14. Радиолокационные данные и радар-детектор GPS.

15. После подачи внешнего питания устройство включается автоматически, без нажатия кнопки питания.

\* - Завод изготовитель оставляет за собой право вносить изменения конфигурацию оборудования в пользу улучшения качества продукта без уведомления покупателя и внесений изменений в описание товара.

#### **4. Установка**

1-й шаг: Вставьте карту памяти ( класса 10 или выше, емкостью до 128 Гб), соедините видеорегистратор с автомобильным держателем и подготовьте присоску держателя к закреплению на лобовом стекле автомобиля.

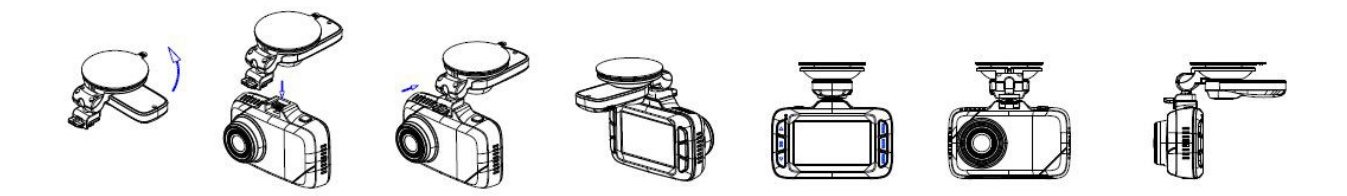

2-й шаг: Очистите лобовое стекло, удалите защитную пленку с автомобильного держателя, затем приставьте его к лобовому стеклу, нажмите на запорную планку, закрепляя держатель на стекле.

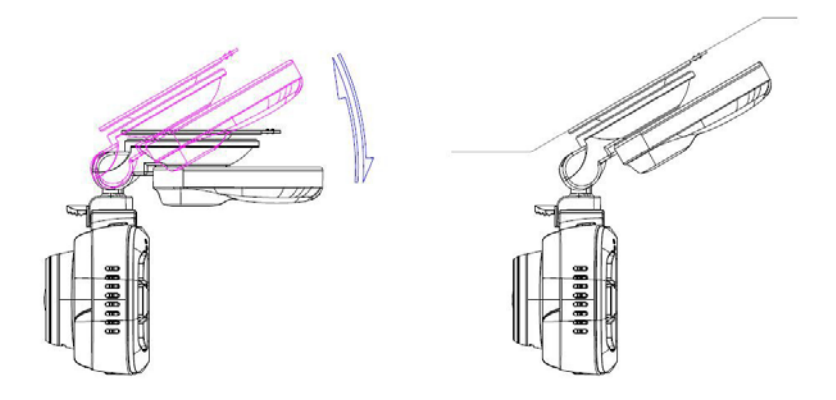

- 1. Лобовое стекло
- 2. Защитная пленка присоски
- 3. Запорная планка

3-й шаг: Ослабьте фиксатор кронштейна, чтобы можно было, меняя положение видеорегистратора и угол его наклона, выбрать оптимальную его ориентацию, после чего вновь затяните фиксатор кронштейна.

4-й шаг: Вставьте штекер USB автомобильного зарядного устройства в гнездо USB видеорегистратора, затем вставьте автомобильное зарядное устройство в прикуриватель, завершая на этом установку видеорегистратора.

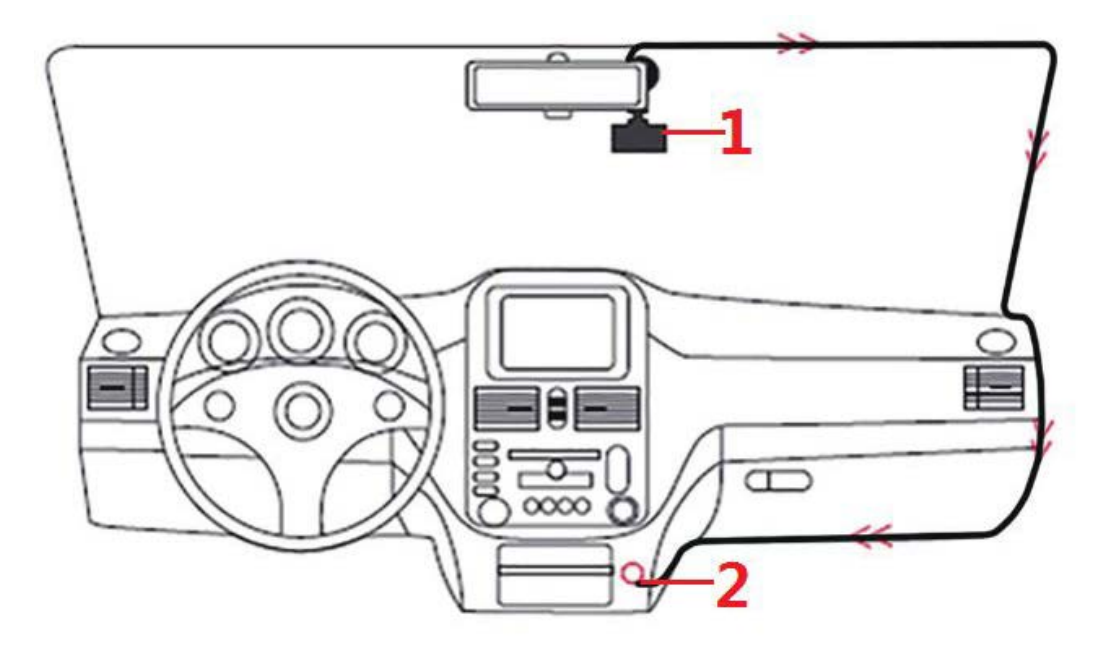

- 1. Видеорегистратор
- 2. Гнездо прикуривателя

#### **Примечания:**

a. В ходе установки видеорегистратора проследите, чтобы поверхность присоски была плоской и гладкой.

b. Прекращайте регулировку угла наклона видеорегистратора, когда он больше не может поворачиваться, чтобы не повредить кронштейн.

c. При отсоединении кронштейна, удерживая его посередине левой рукой, правой рукой откройте фиксатор в нижней части кронштейна и этой же рукой отсоедините присоску от лобового стекла. Делайте это аккуратно, поскольку присоску легко повредить.

#### **5. Инициализируемый интерфейс**

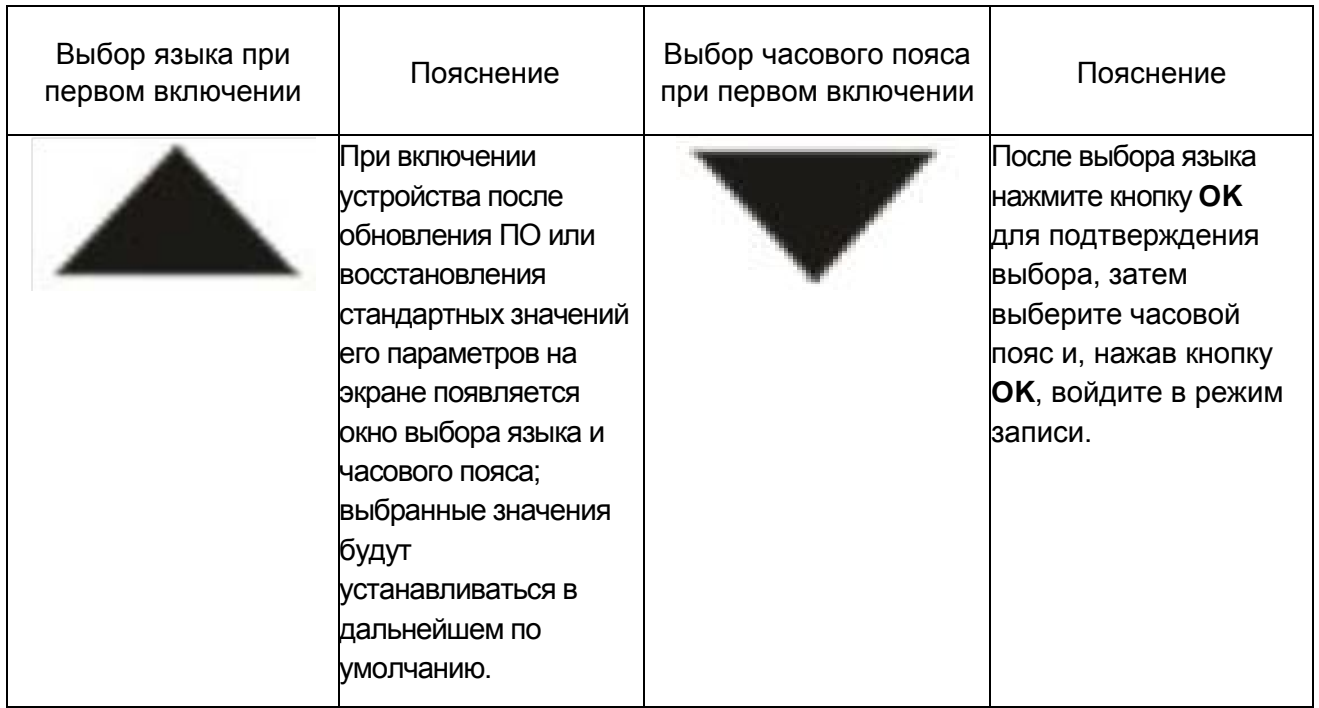

#### **6. Интерфейс режима записи**

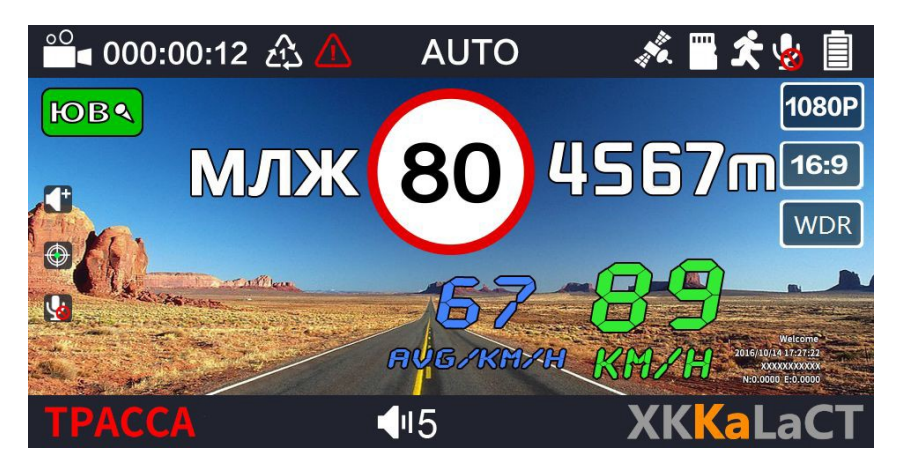

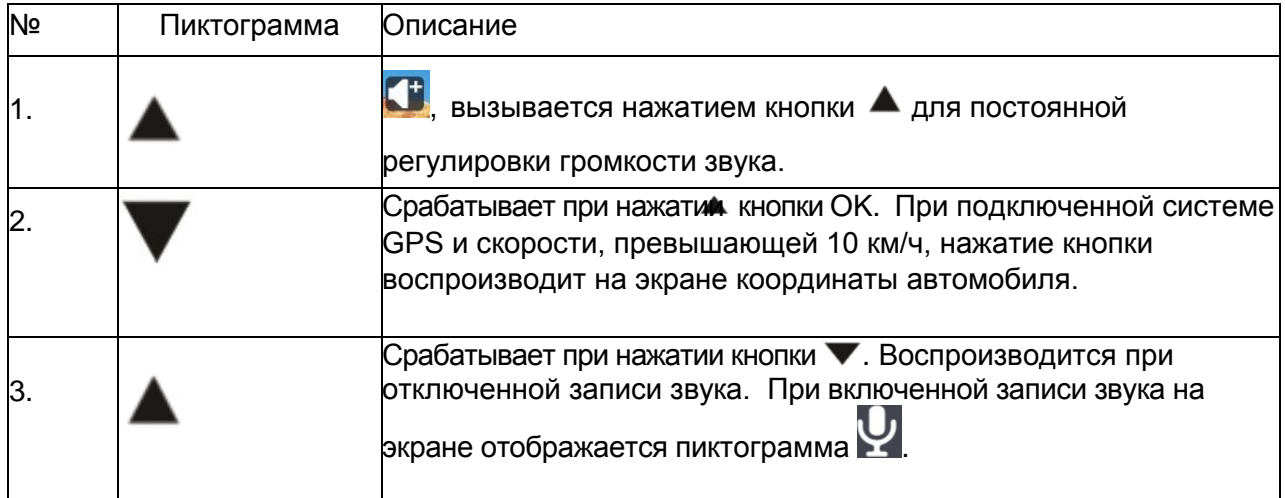

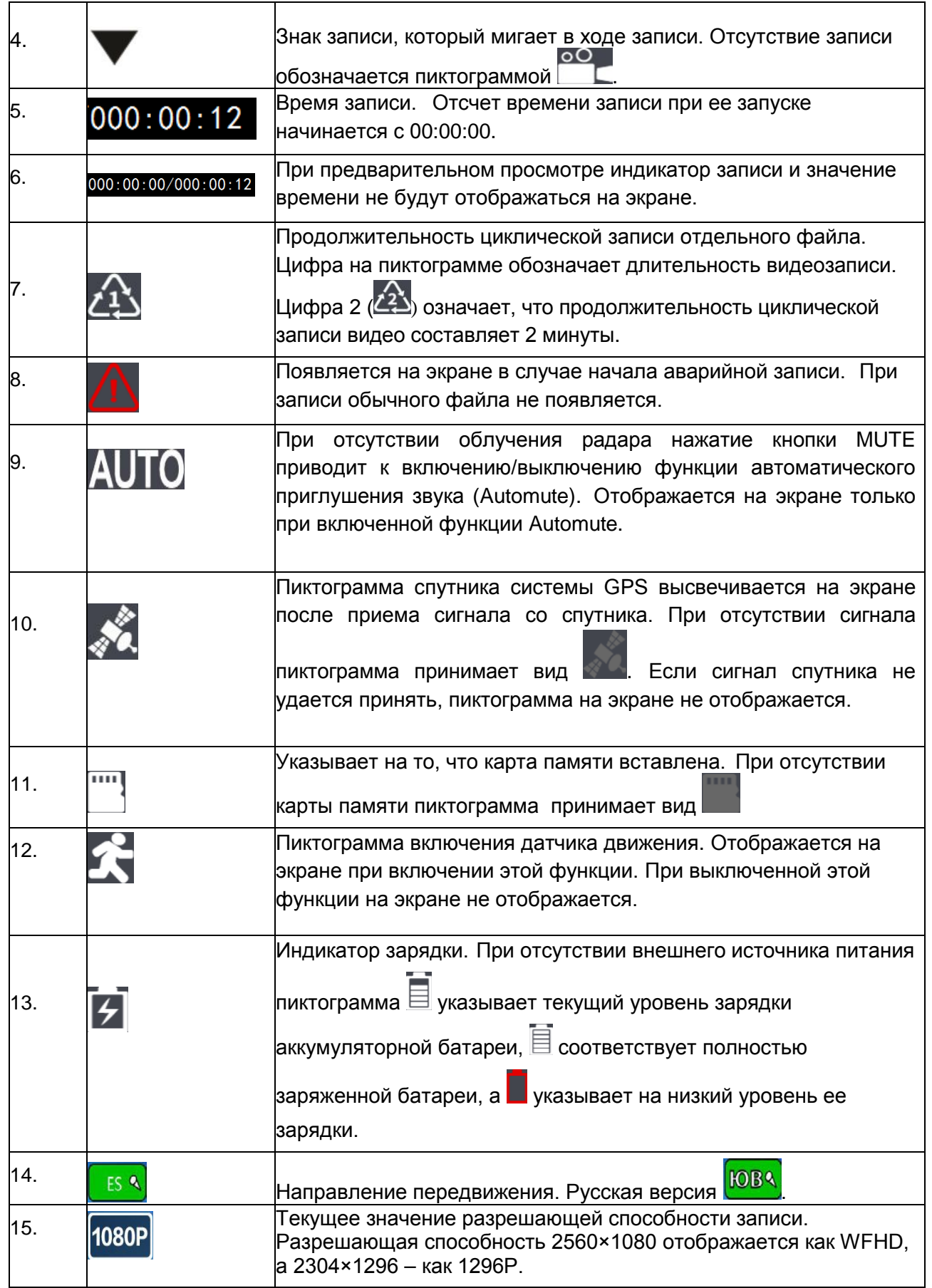

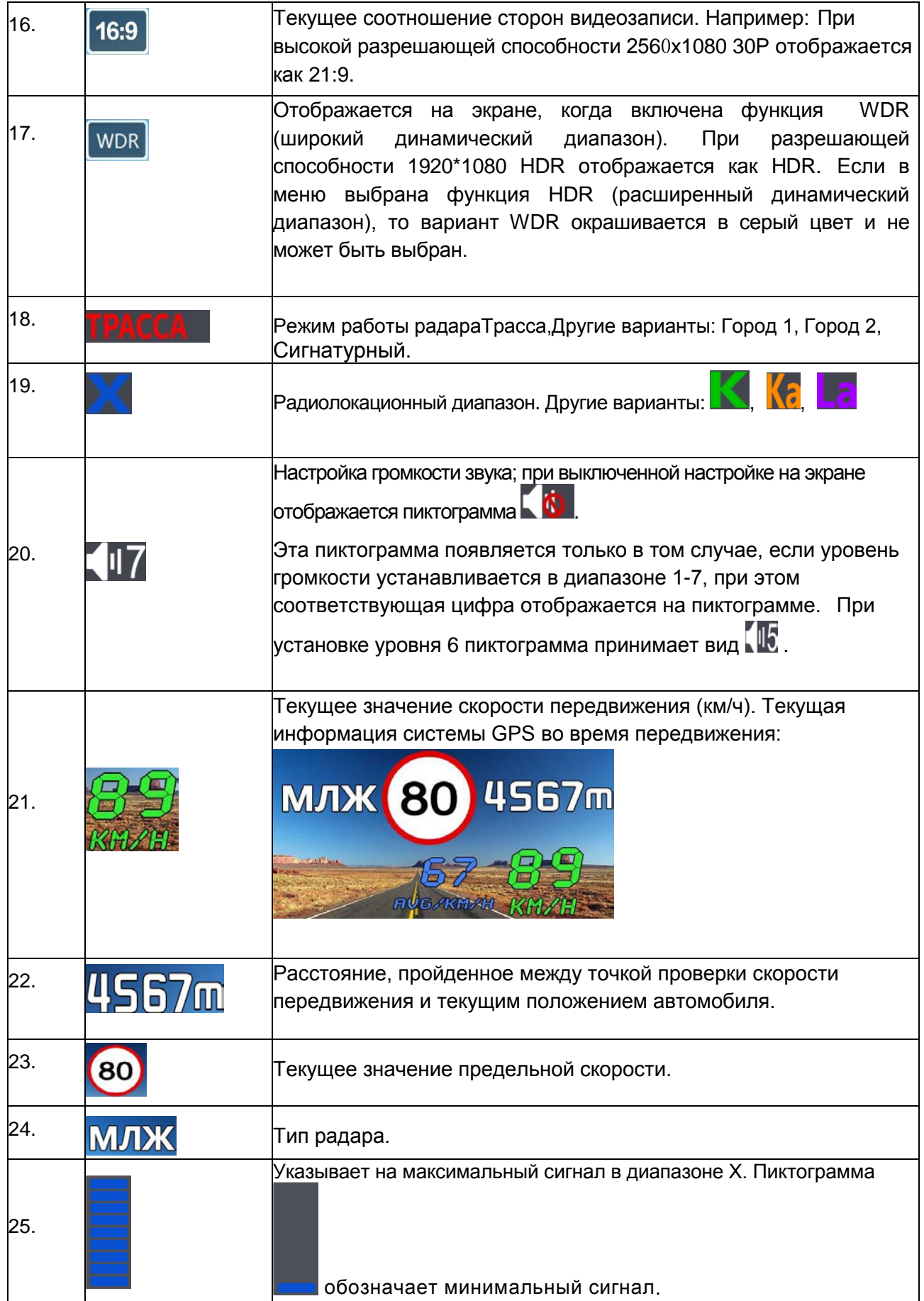

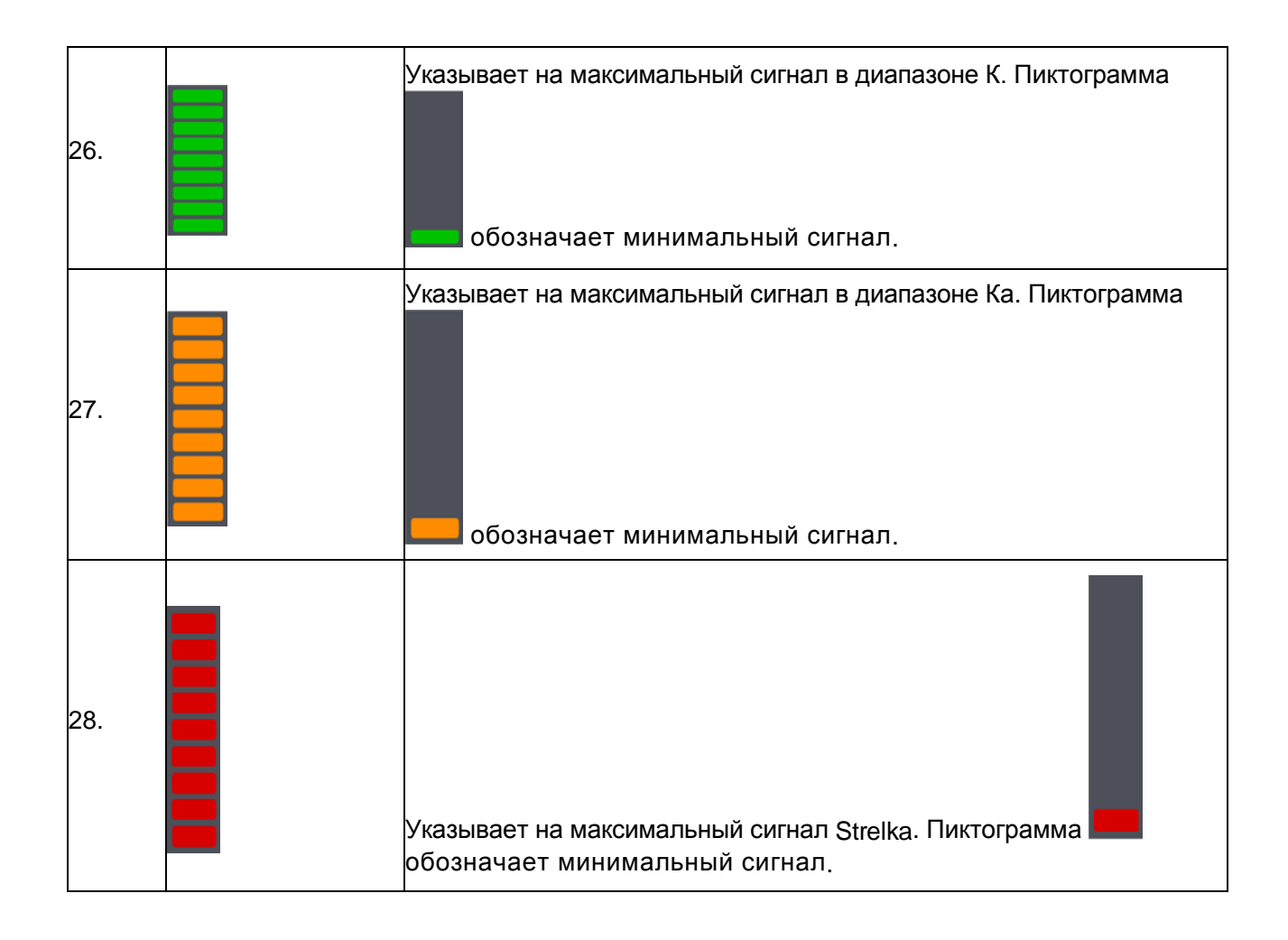

#### **7. Интерфейс режима воспроизведения**

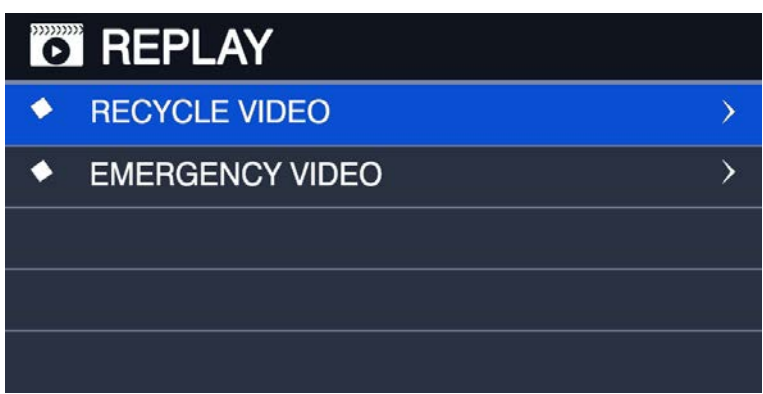

Находясь в режиме записи, нажимайте кнопку Меню, последовательно переключая интерфейсы настройки радара, настройки записи, настройки системы и воспроизведения.

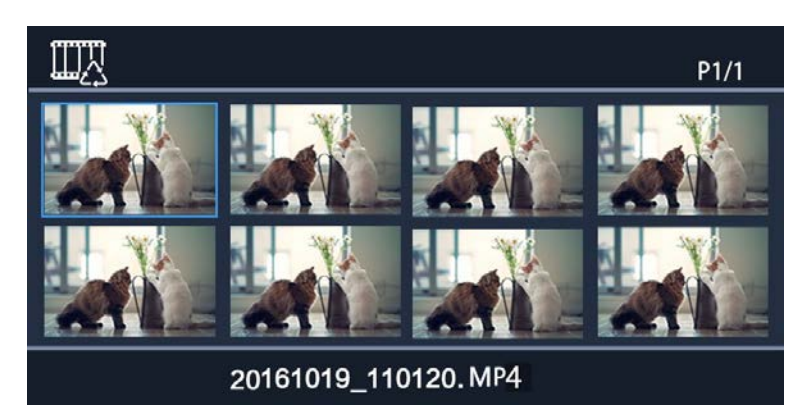

#### **7.1. Воспроизведение циклически записанных видео**

: Файл, записанный в рамках обычного цикла. Выбрав файл, нажмите кнопку ОК для его воспроизведения. Для выбора видеозаписей нажимайте кнопку **•** для прокрутки списка записей вверх и кнопку  $\blacktriangledown$  для прокрутки списка записей вниз.

# $P1/1$ 20161019\_110120.MP4

#### **7.2.Воспроизведение аварийно записанных видео**

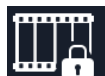

: Аварийно записанные видео (заблокированные видео). Выбрав файл, нажмите кнопку ОК для его воспроизведения. Для выбора видеозаписей нажимайте кнопку • для прокрутки списка записей вверх и кнопку  $\blacktriangledown$  для прокрутки списка записей вниз.

#### **7.3.Воспроизведение видеозаписи**

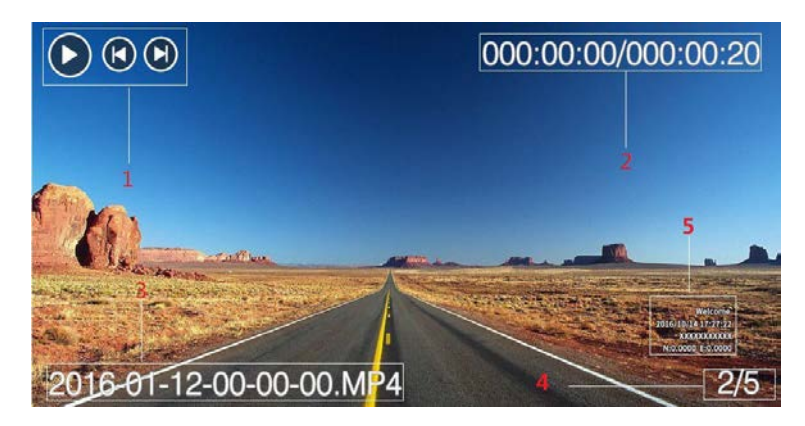

- 7.3.1. Текущий статус воспроизведения
- 7.3.2. Продолжительность воспроизведения / Общее время
- 7.3.3. Имя видеофайла
- 7.3.4. Номер текущей видеозаписи / Общее количество видеозаписей
- 7.3.5. Отображение на видео файле

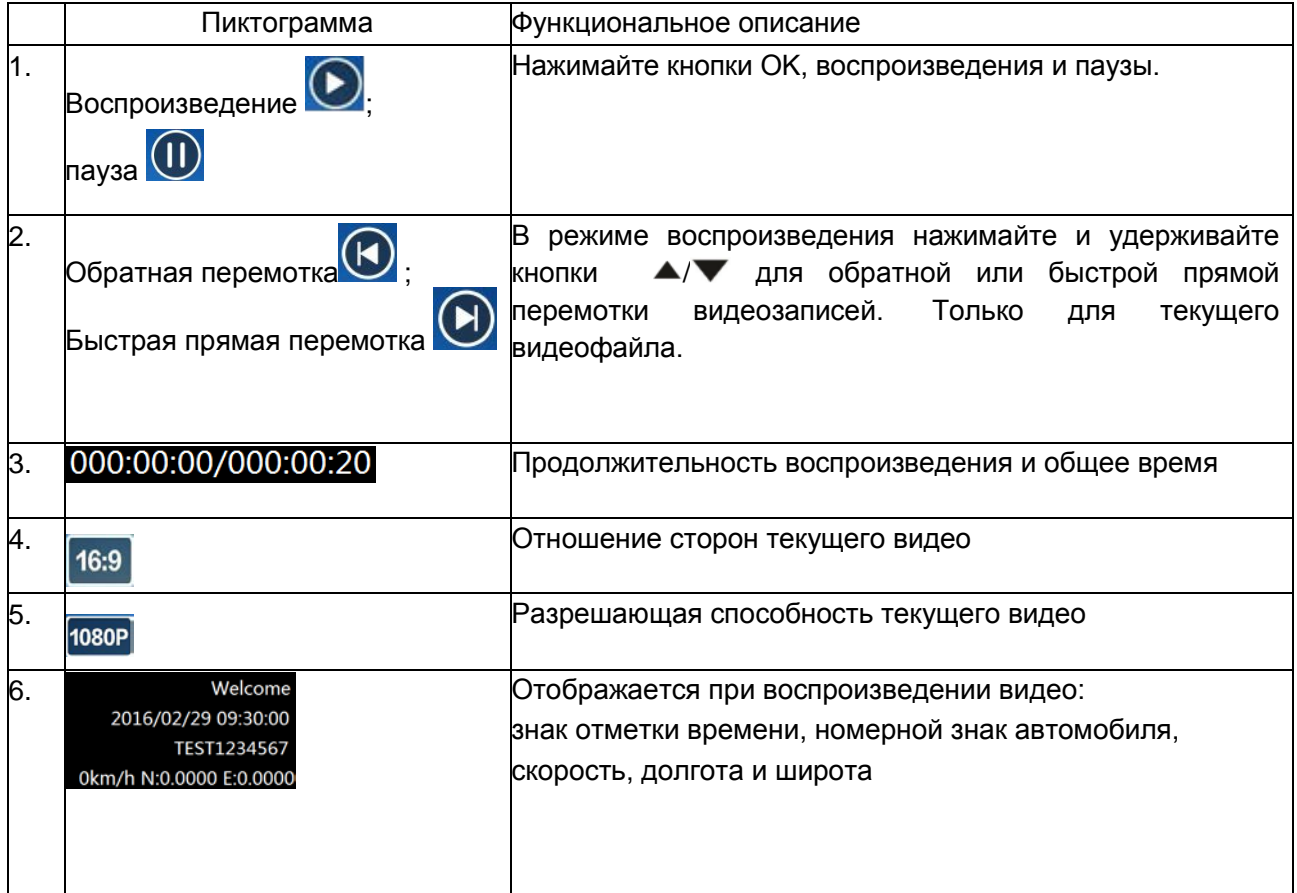

#### **8. Описание кнопок**

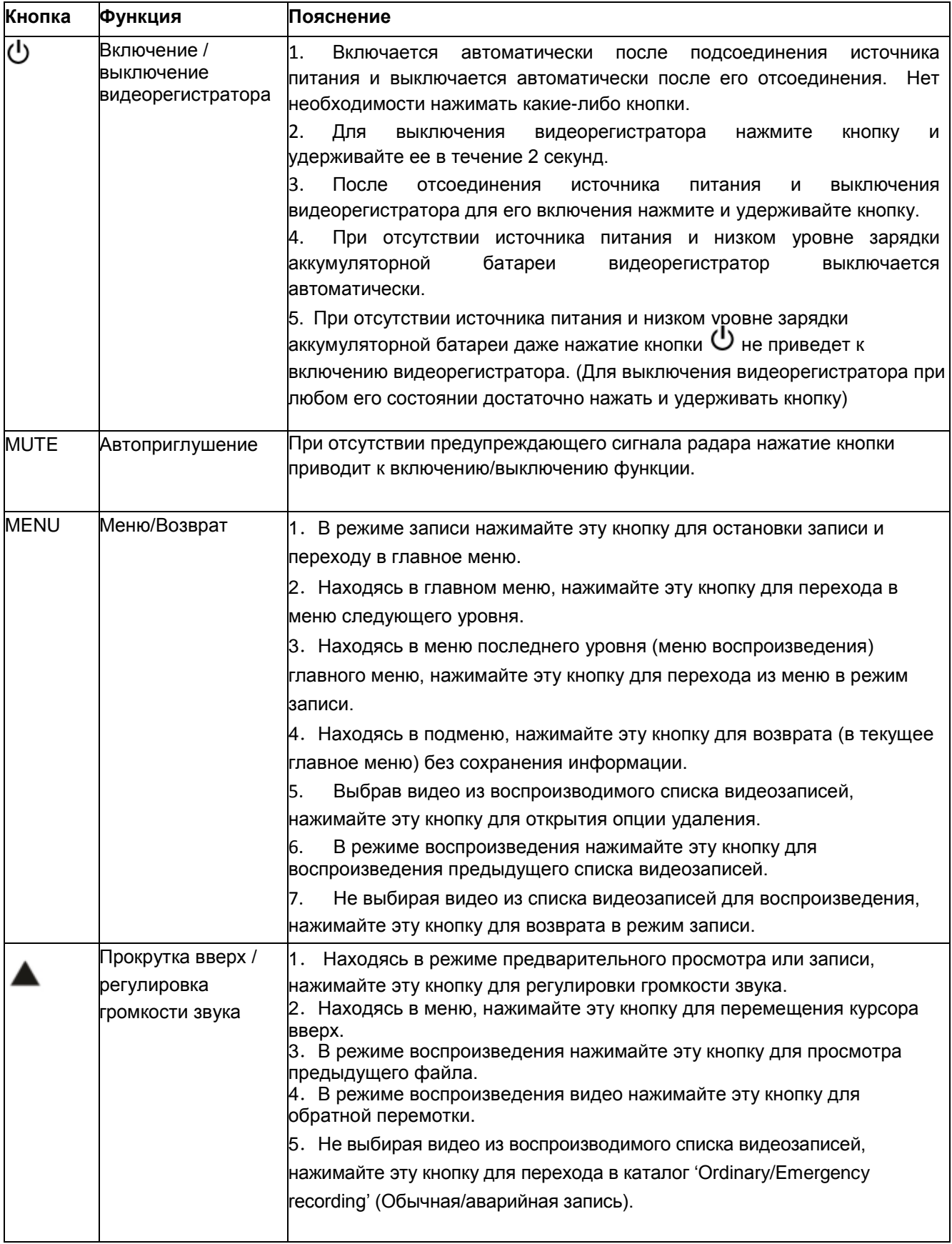

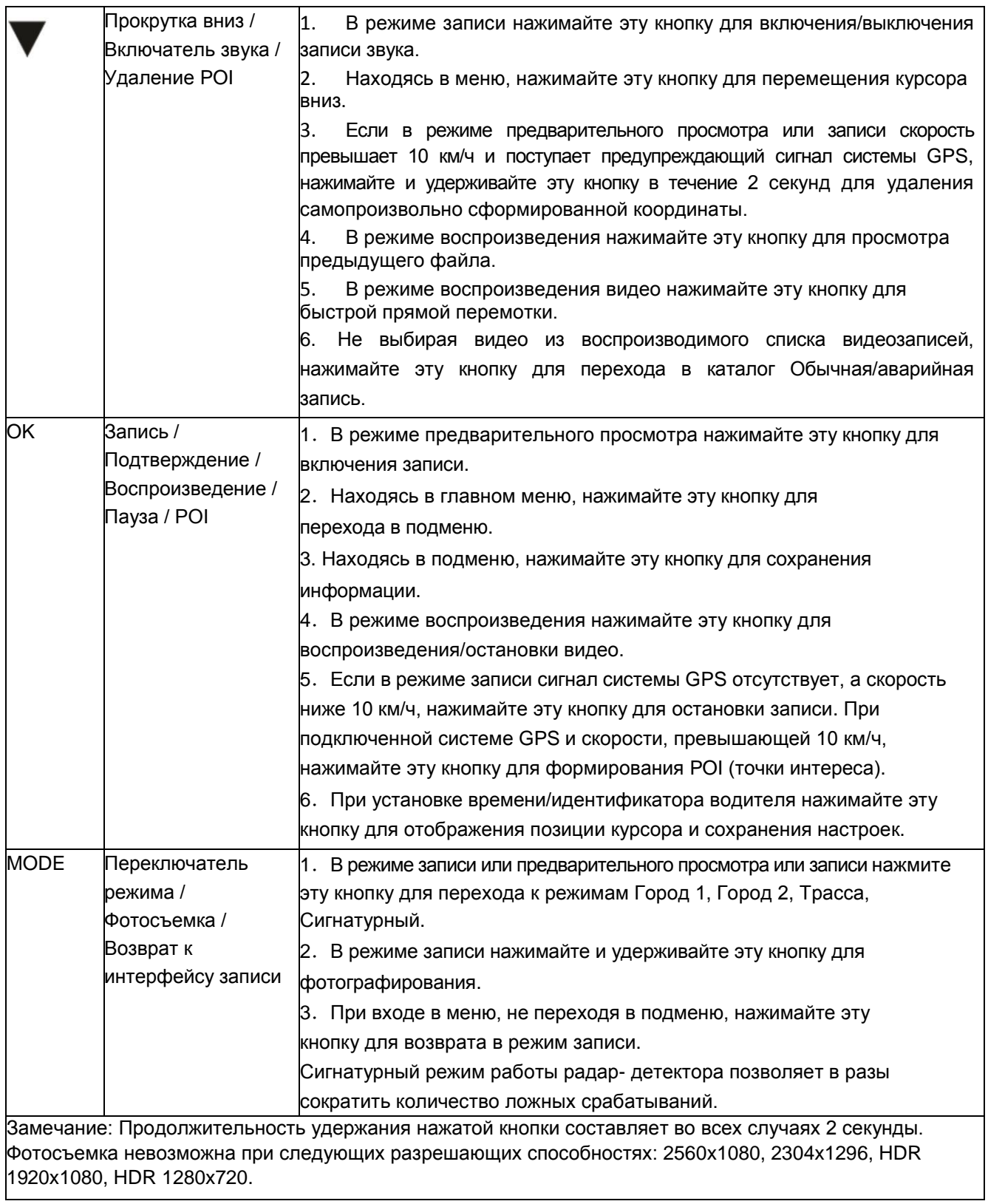

# **9. Меню настройки**

#### **9.1. Меню настройки радара**

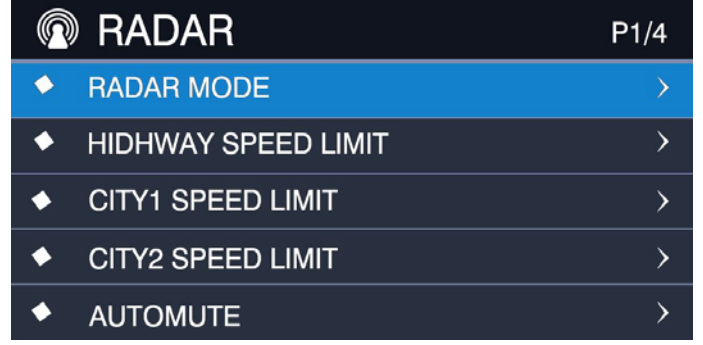

В режиме записи нажмите кнопку **МENU** для перехода в меню, выбирете настройки радара и задайте режим работы радара, который выбирается из следующих вариантов:

Трасса, Город1, Город2, Авто нажатием кнопки ▲ прокрутки вверх или ▼ прокрутки вниз. (режим Сигнатурный можно выбрать только кнопкой **MODE**)

#### **9.2. Настройка меню**

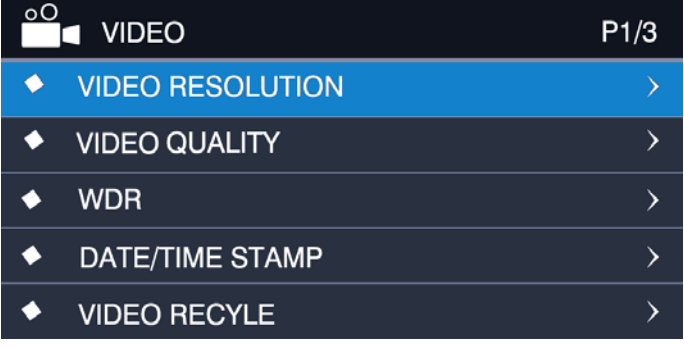

В режиме записи нажмите кнопку MENU для перехода в интерфейс настройки радара, затем повторно нажмите кнопку MENU для перехода в меню настройки записи. Нажимая кнопку  $\blacktriangle$  прокрутки вверх или  $\blacktriangledown$  прокрутки вниз, выберите разрешающую способность.

#### **9.3. Меню системных настроек**

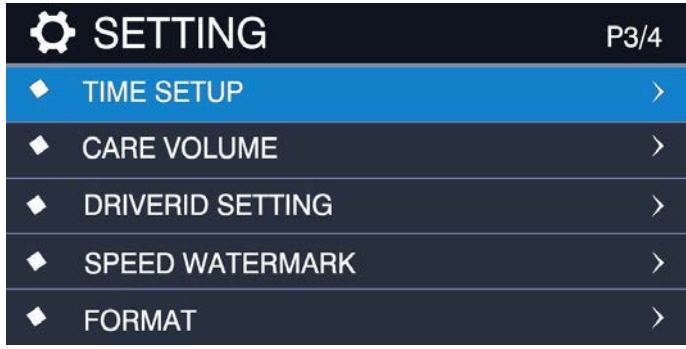

В режиме записи нажмите кнопку **MENU** для перехода в интерфейс настройки радара, затем

повторно нажмите кнопку **MENU** для перехода в меню записи и еще раз нажмите кнопку **MENU** для перехода в меню системных настроек, выбрав опцию Настройка времени.

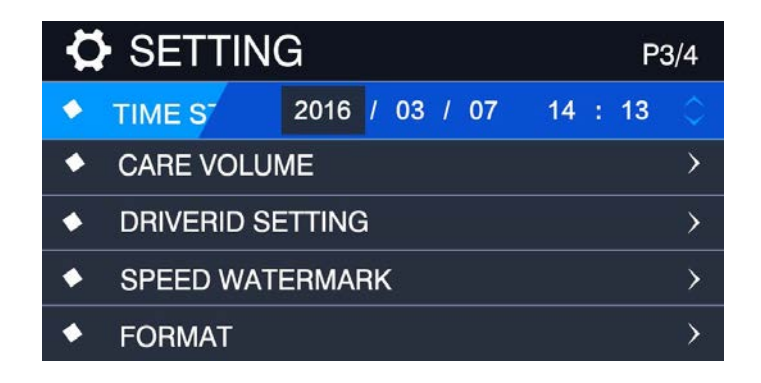

Нажимайте кнопку **•** прокрутки вверх и кнопку **• прокрутки вниз для выбора YYYY**, нажимая кнопку **OK** для переключения между Year (Год), Month (Месяц), Date (Дата), Hour (Час) и Minute (Минуты).

Находясь в меню системных настроек, нажимайте кнопку • прокрутки вверх и кнопку прокрутки вниз для выбора опции Номерной знак

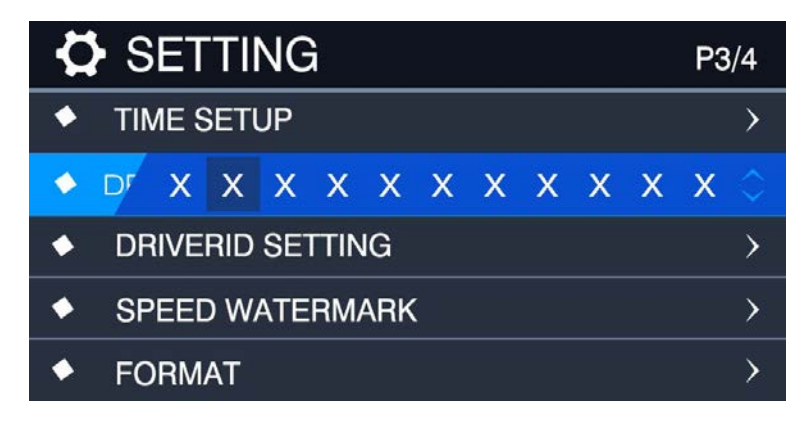

Нажимайте кнопку **•** прокрутки вверх и кнопку **и** прокрутки вниз для выбора буквы или цифры, затем нажмите кнопку **OK**

для перехода к следующей позиции. Завершив настройку, вновь нажмите кнопку **OK**.

#### **9.4. Описание меню**

#### **Меню Радар**

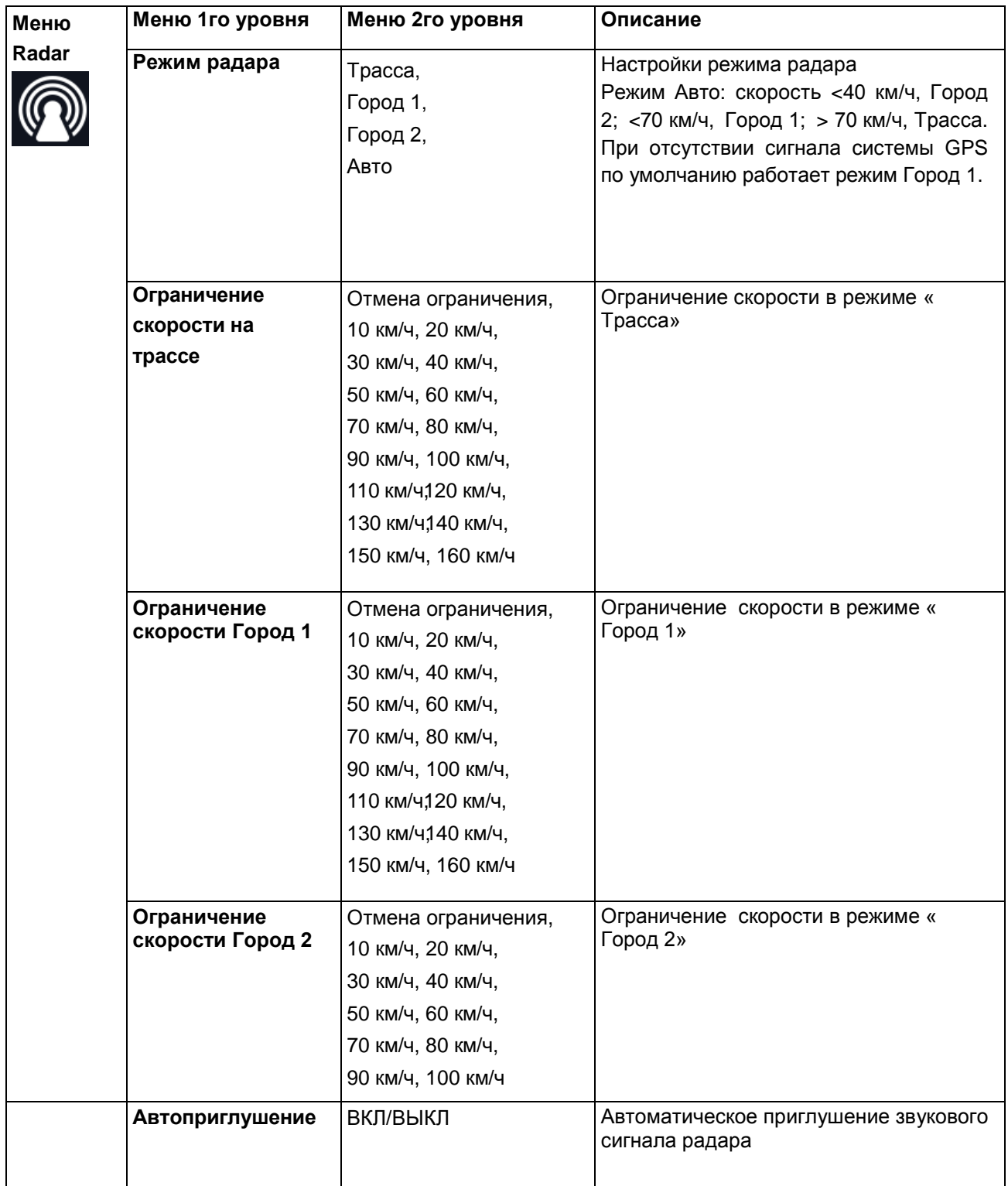

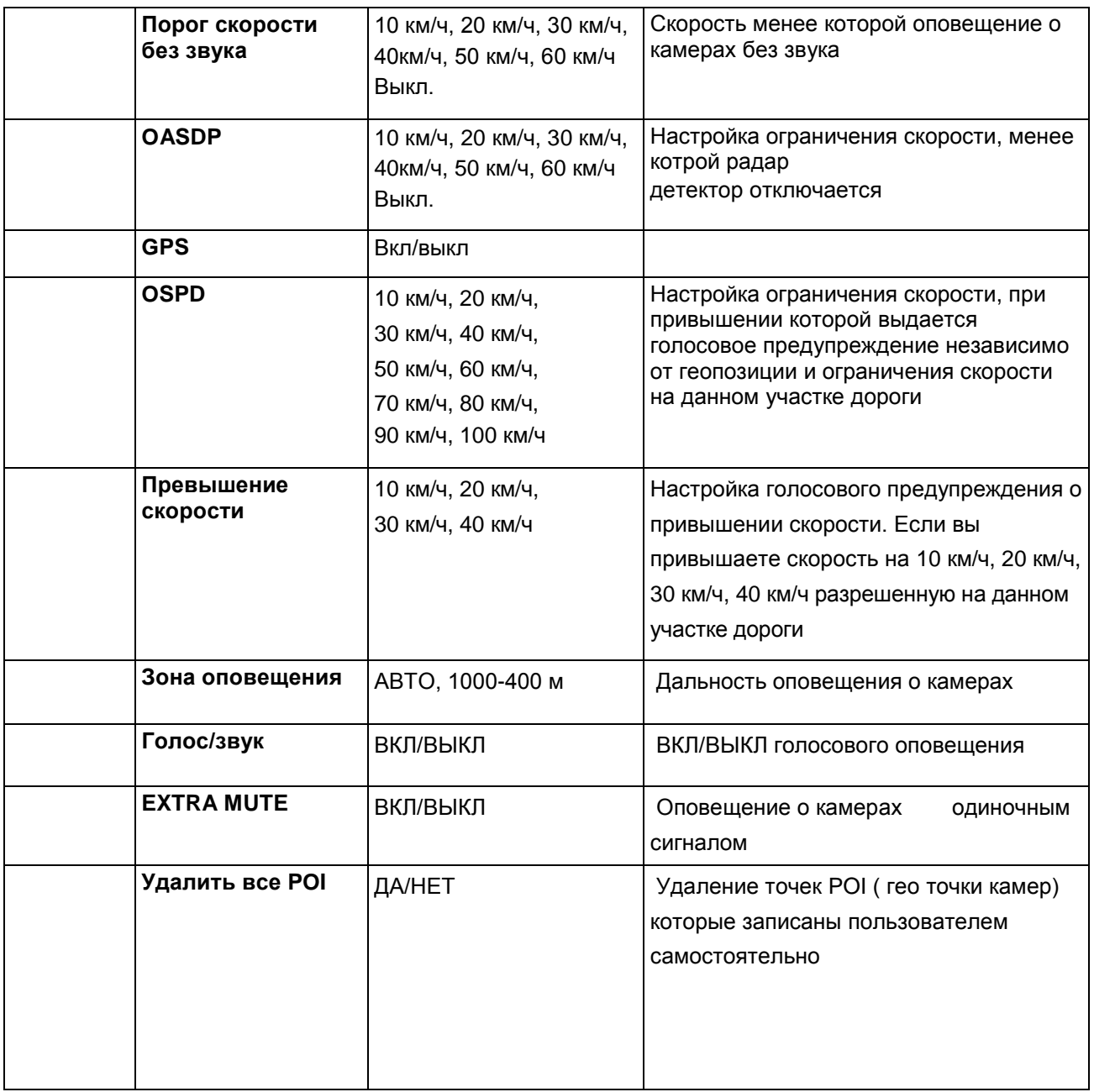

#### **Меню Видео**

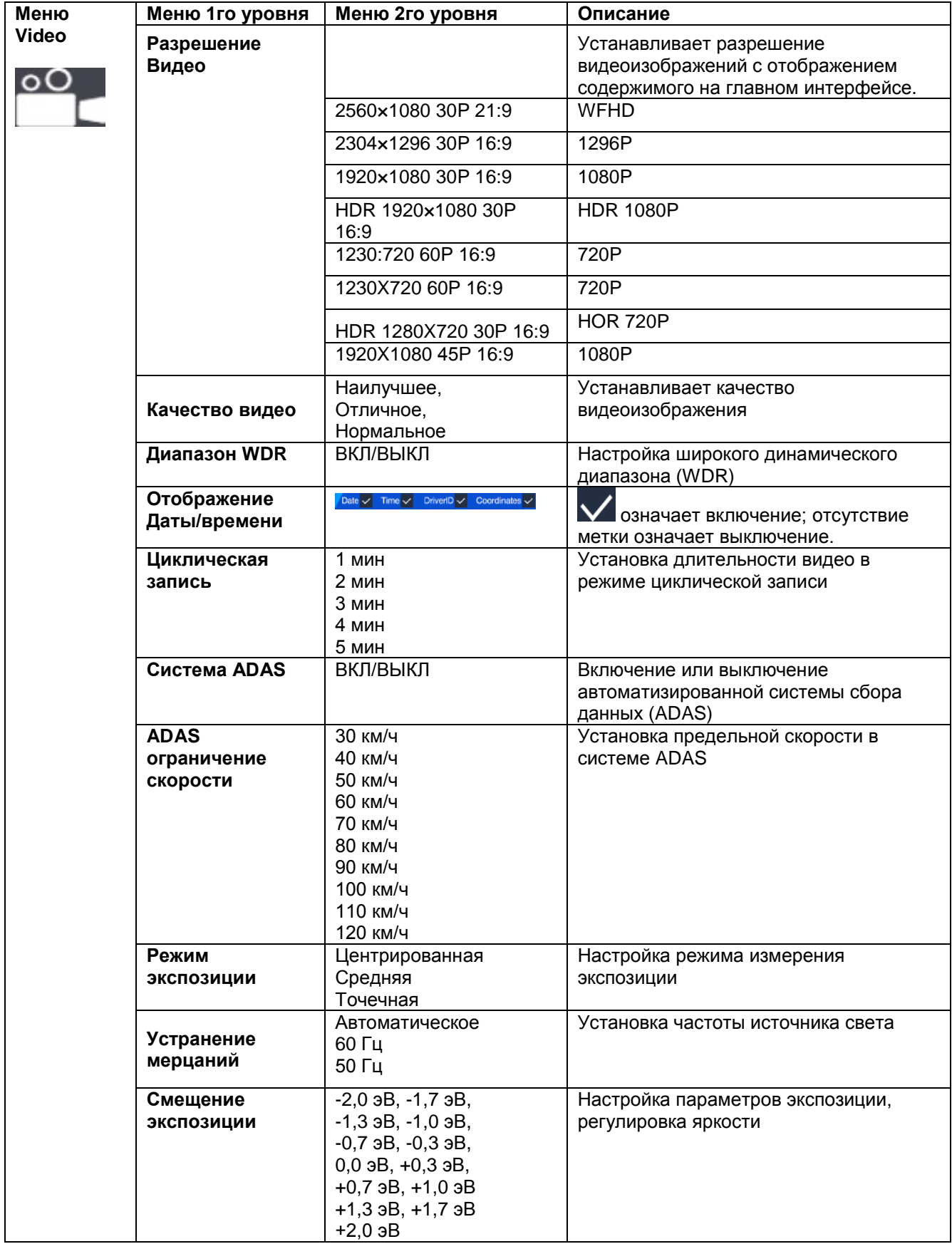

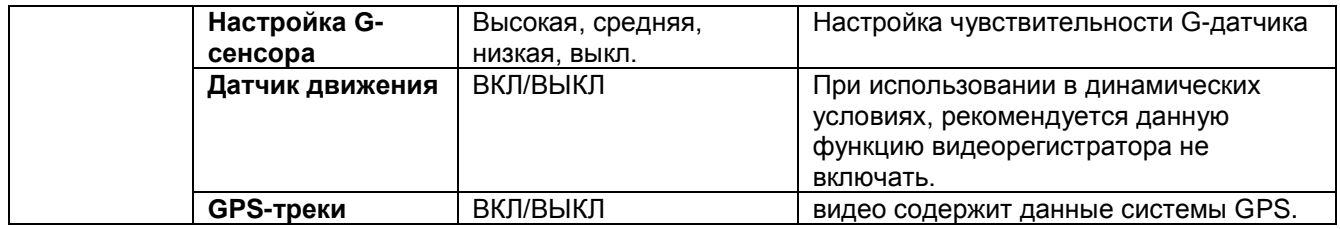

### **Меню Настройки**

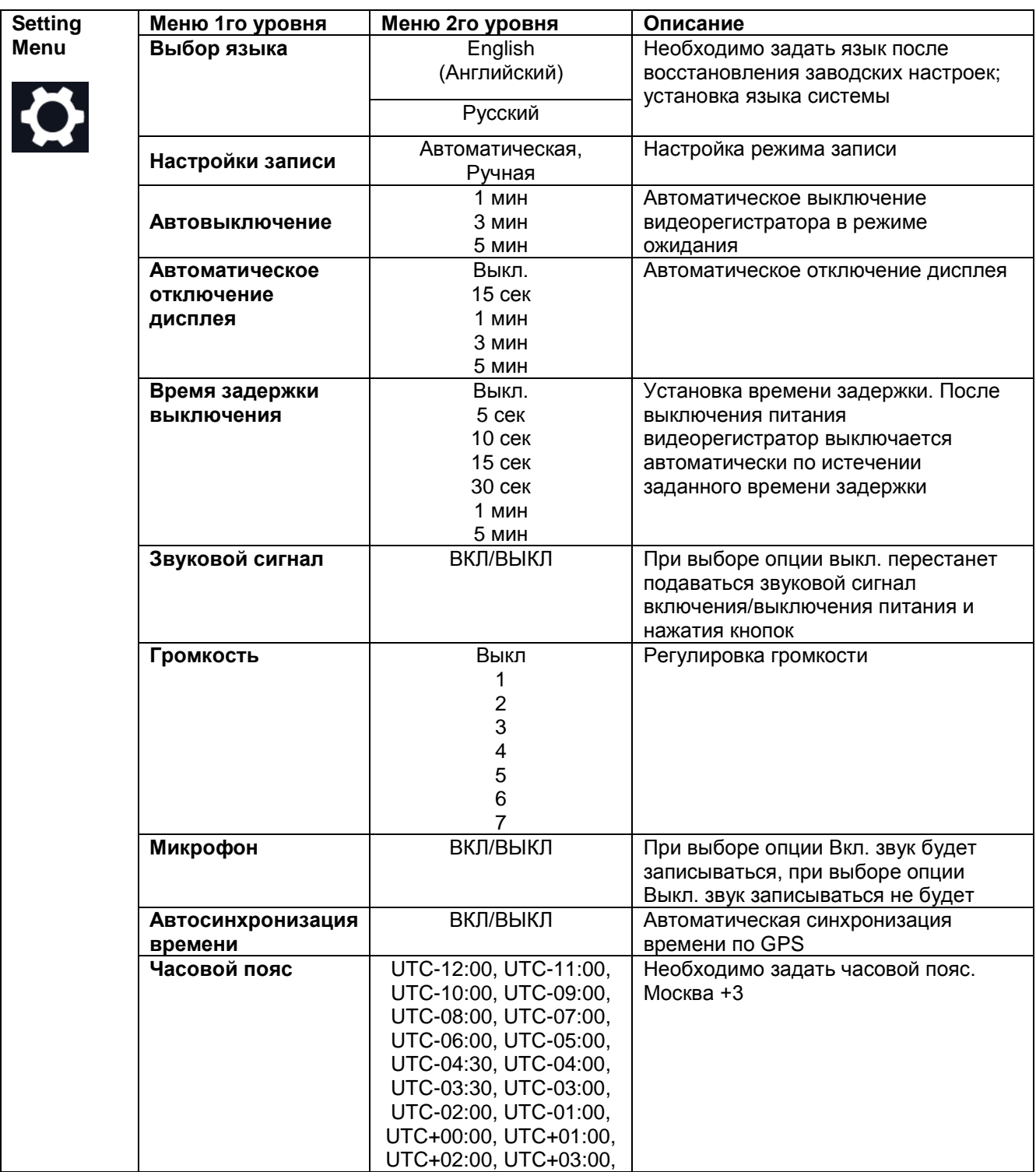

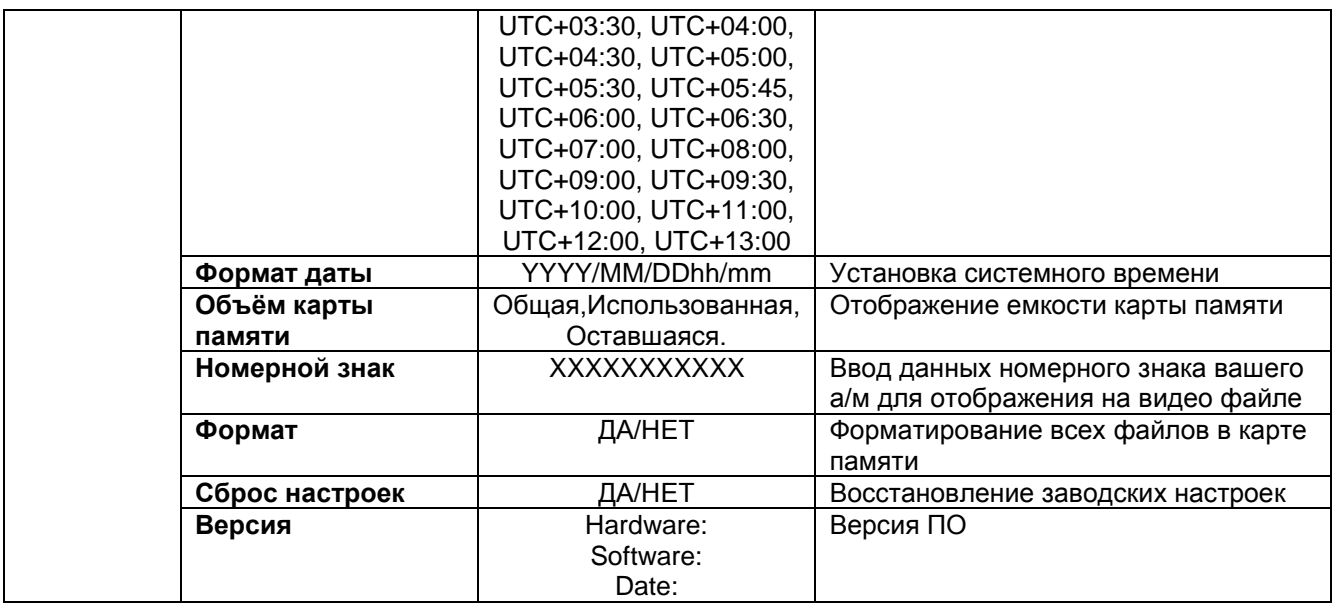

#### **Меню Просмотр**

Меню, появляющееся на экране при входе в режим воспроизведения

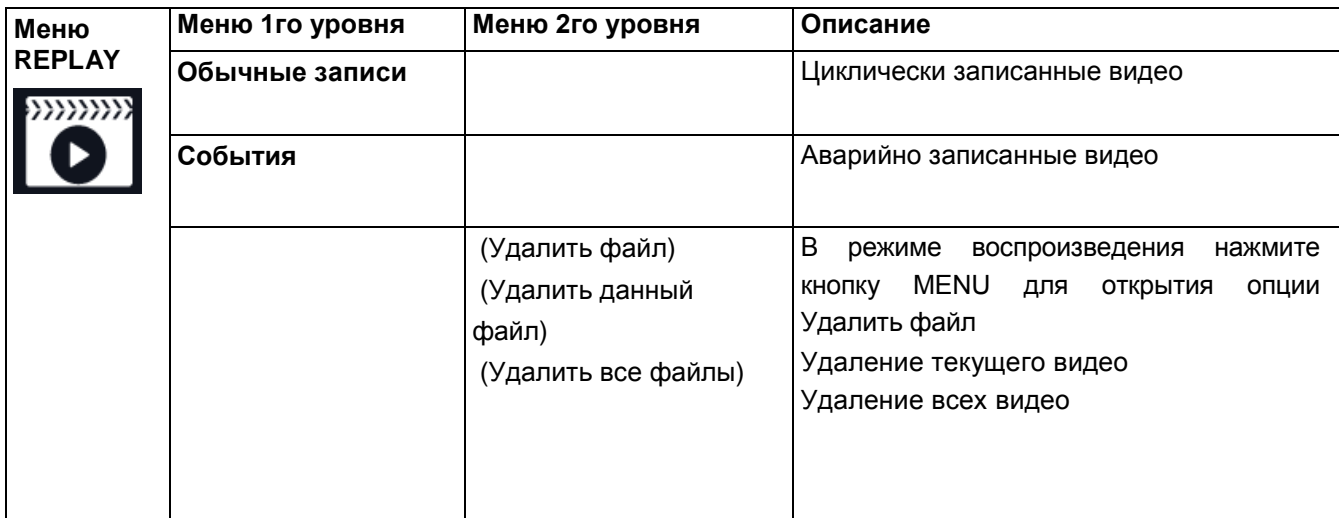

### **10. Технические характеристики**

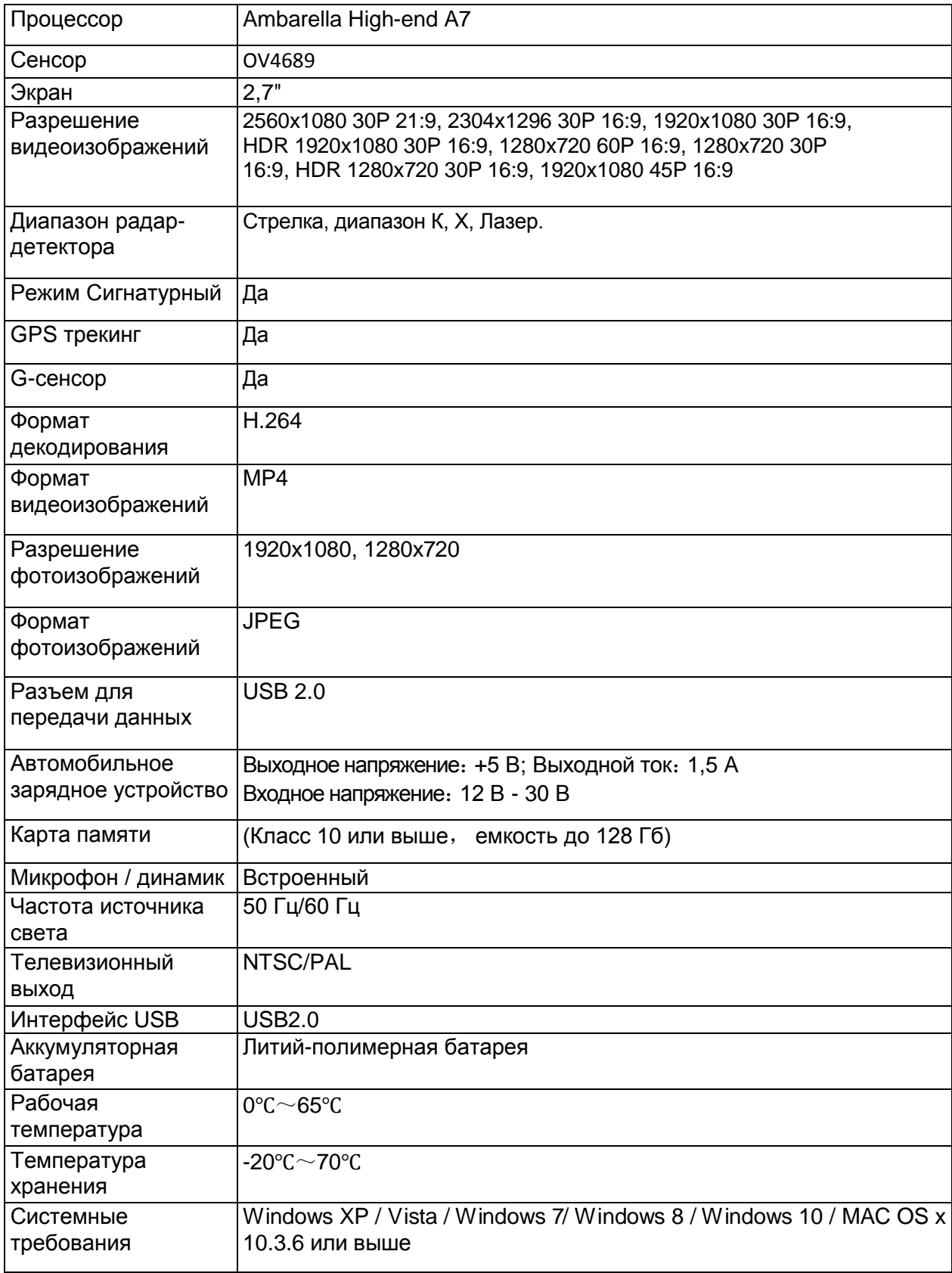

#### **11. Видеоплеер GPS**

Вставьте в видеорегистратор карту памяти SD(отформатируйте карту), на которую будет загружена программа установки видеоплеера GPS:

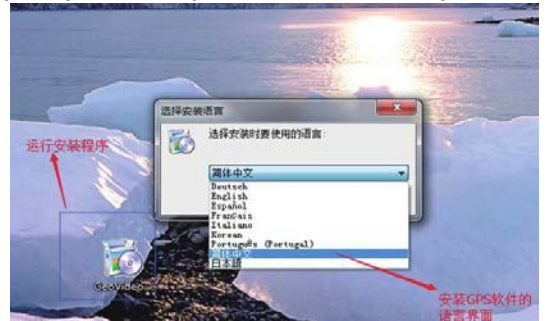

\* Программа GeoVideo\_Setup.exe – версия для ОС Windows, дважды щелкните на ней для установки.

\* Программа GeoVideo\_Setup.dmg – версия для ОС MAC, перейдите к ее выполнению. Запустите версию ОС Windows программы:

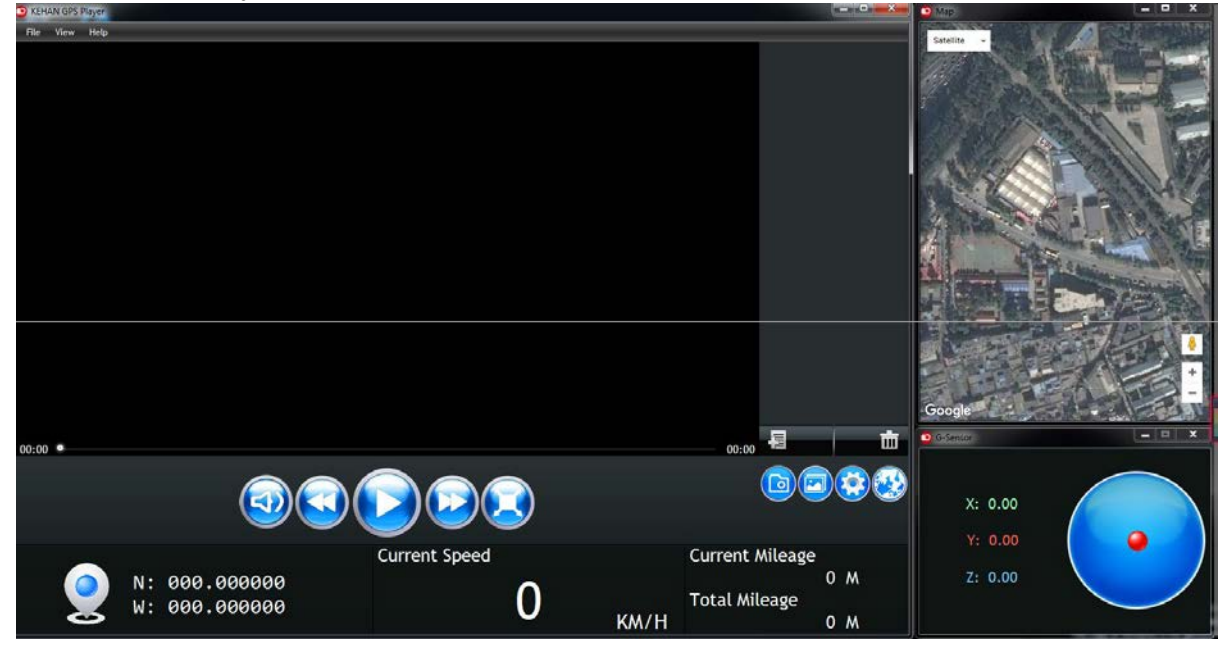

Пиктограмма

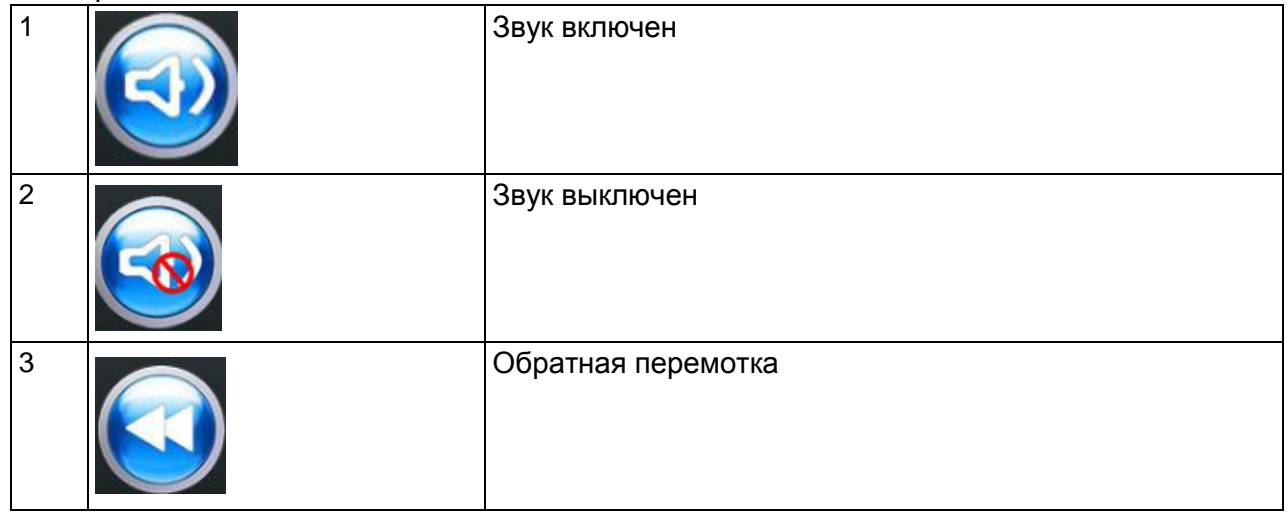

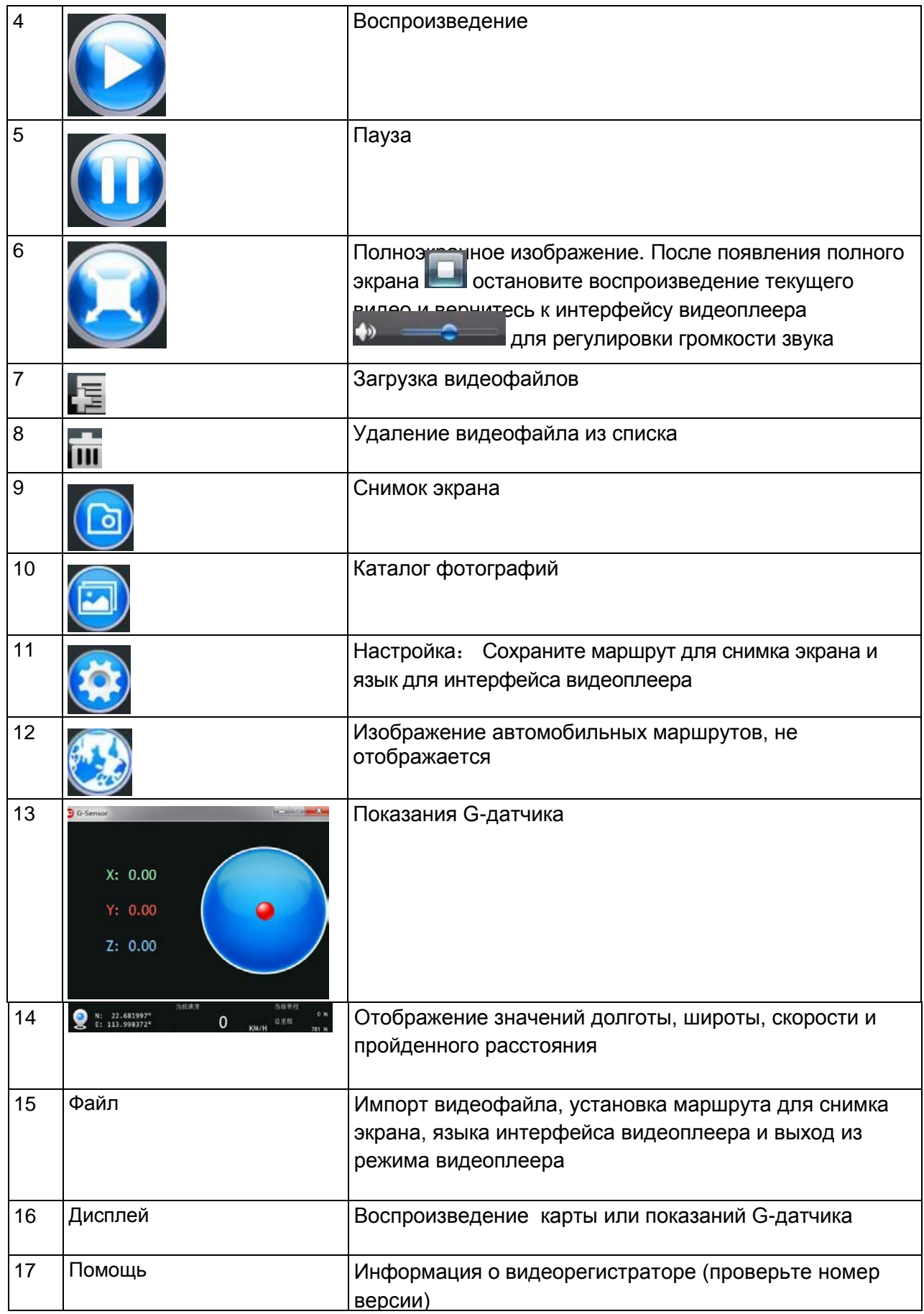

#### **12. Эксплуатационные меры предосторожности**

1. Это изделие является высокоточным прибором, так что старайтесь не ронять его и не подвергать ударам.

2. Сильное магнитное поле может вызвать проблемы в работе видеорегистратора, сказаться на качестве изображения или звука. Не оставляйте видеорегистратор или карту памяти TF рядом с источниками сильного магнитного поля, такими как магнит или электромотор, а также с объектами, которые могут излучать мощные радиоволны.

3. Используйте фирменную карту памяти TF (емкостью 8 Гб, класса10 или выше), обычная карта памяти TF не может гарантировать нормальную работу видеорегистратора.

4. Не следует использовать комплектующие детали, не утвержденные для применения или несовместимые с устройством.

5. Если во время зарядки аккумуляторной батареи наблюдается перегрев, появление дыма или неприятного запаха, отключите источник питания и незамедлительно прекратите зарядку, чтобы избежать пожара.

6. Производите зарядку в безопасном месте, не доступным для детей, поскольку силовой кабель может привести к поражению электрическим током.

7. Поместите видеорегистратор в прохладное, сухое и изолированное место и прекращайте использование автомобильного зарядного устройства, если оно побывало под дождем, пропитано жидкостью или серьезно пострадало от влаги.

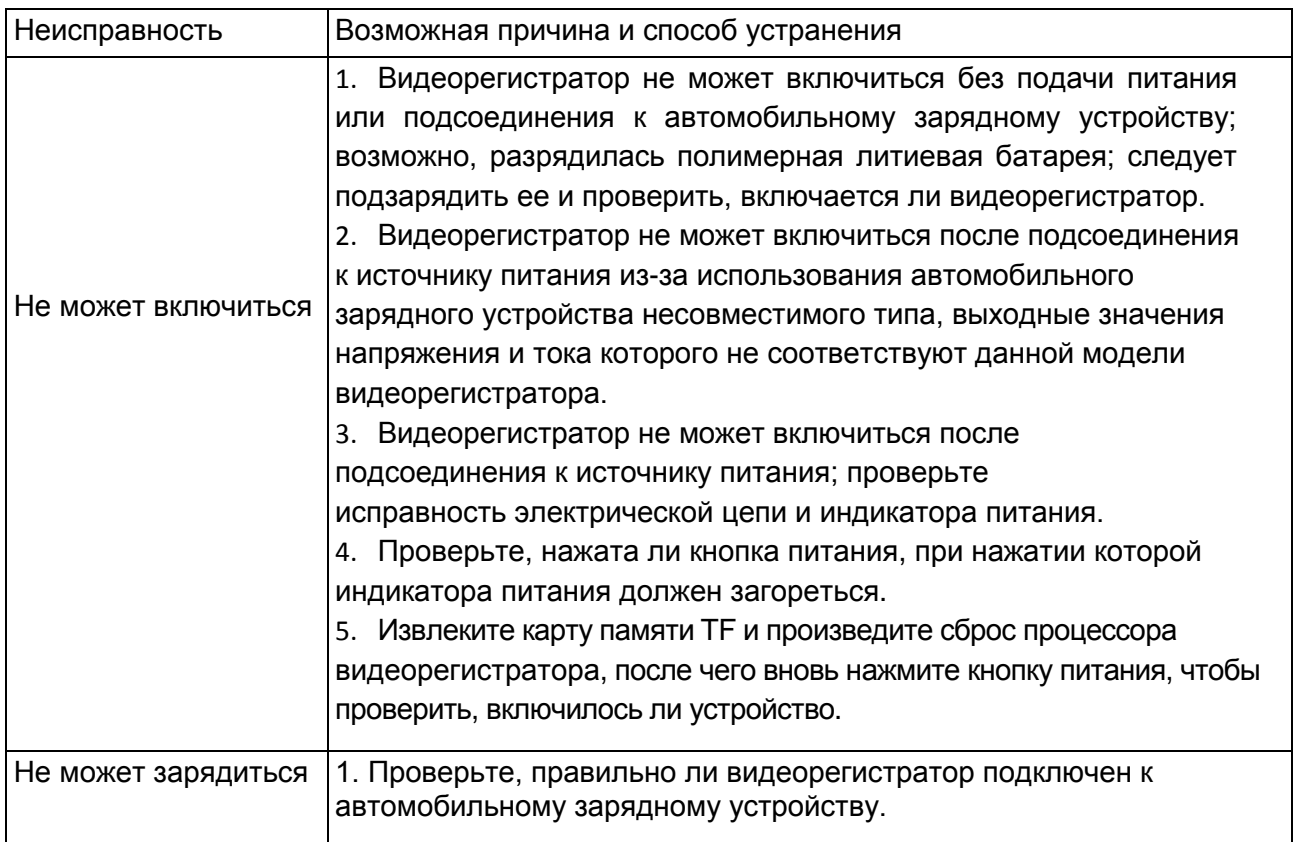

#### **13. Указания по устранению неисправностей**

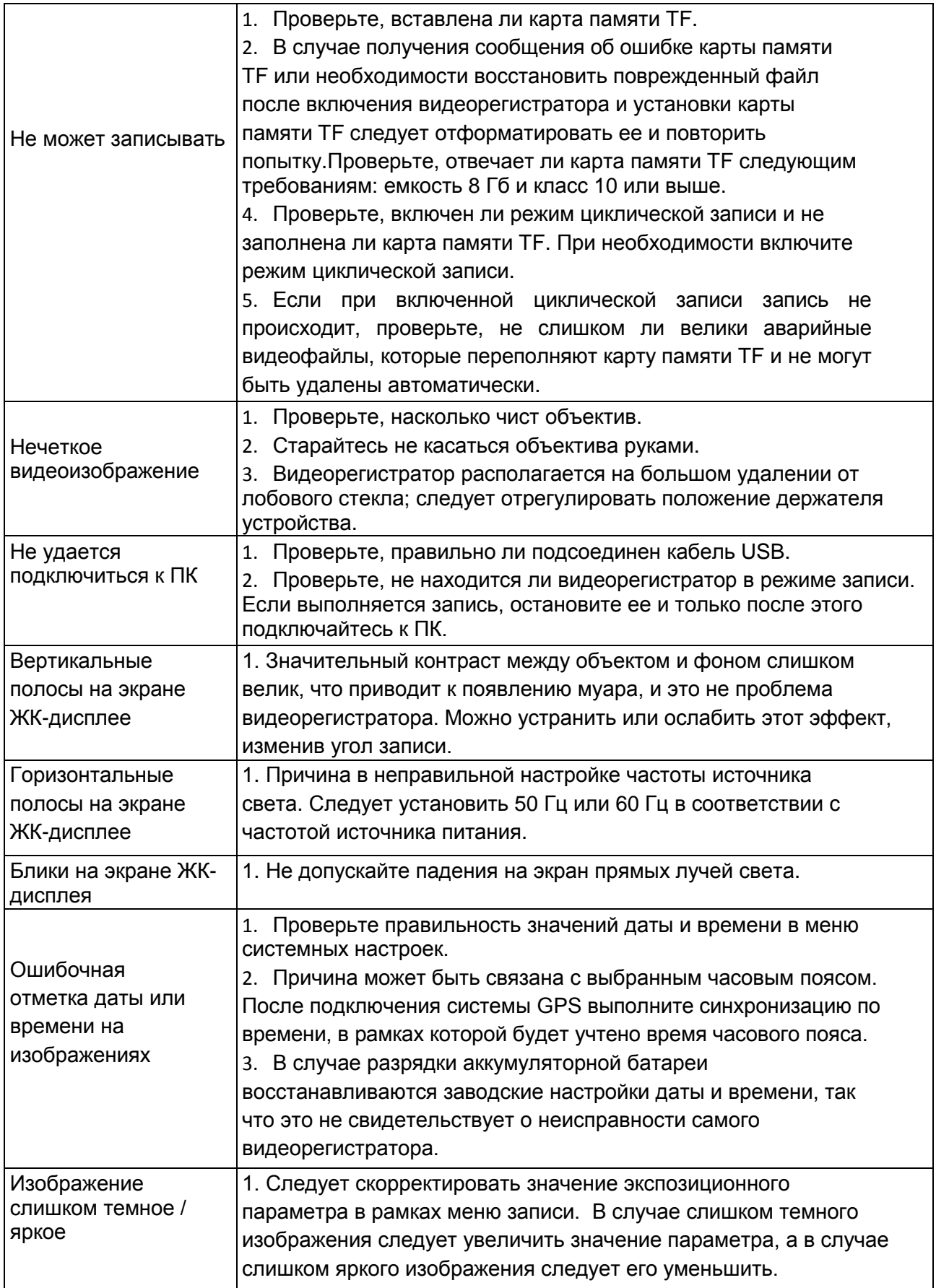

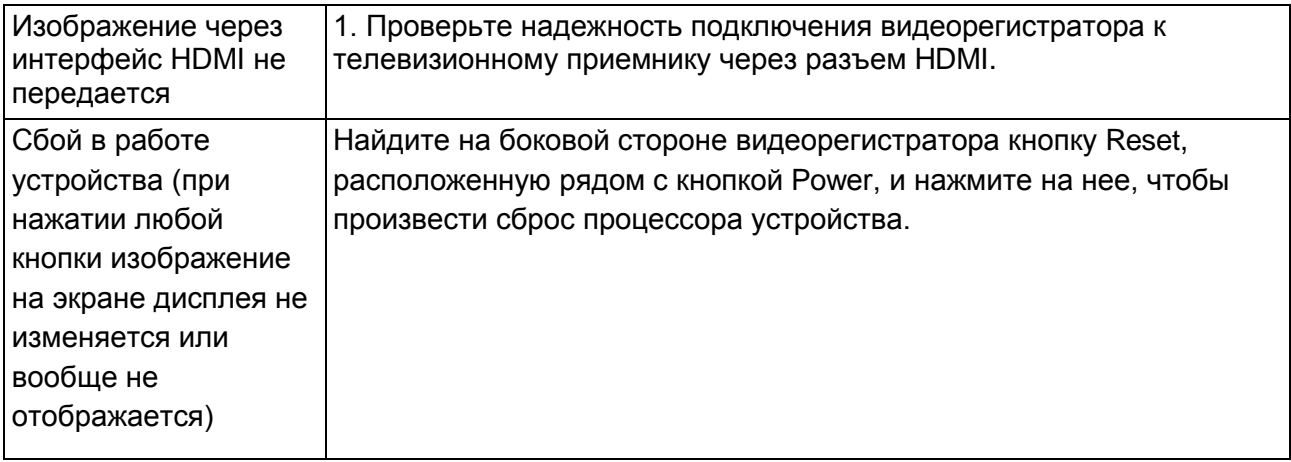